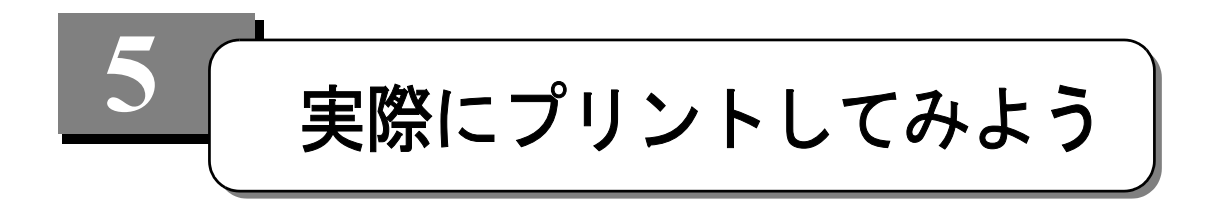

プリンタドライバのインストール終了後、実際にカードへプリントしてみます。

## **5-1** プリンタの準備

*1* サプライ品(クリーニングスリーブ、リボン、ラミネート用リボン(SP75のみ))を セットします。

SP25 Plus 及び SP35 Plus カードプリンタ し (10ページ) SP55 Plus カードプリンタ し (14ページ) SP75 Plus カードプリンタ し (16ページ)

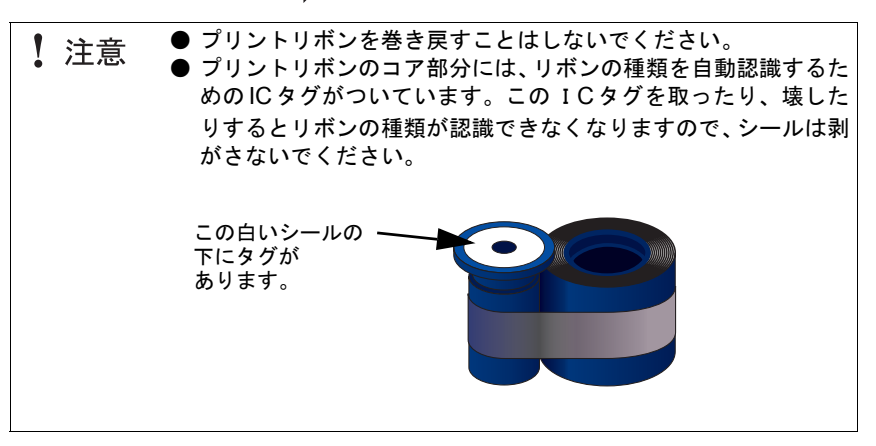

*2* カードをセットします。

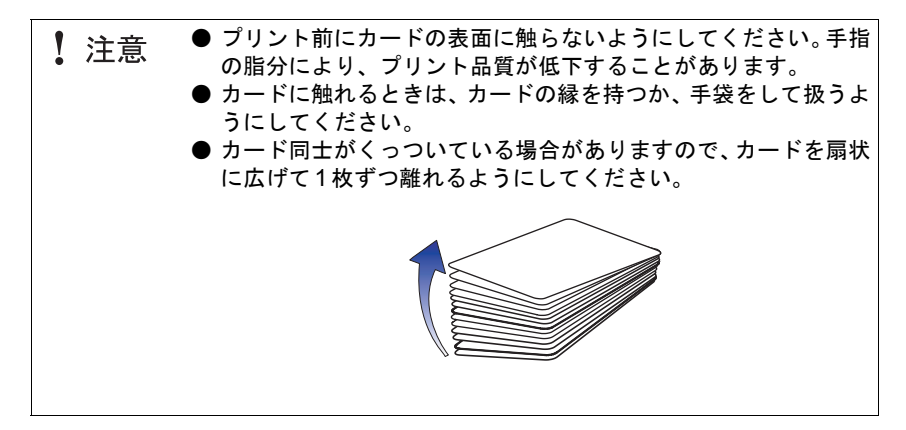

| ● ブリント面を上にしてカードをセットします。<br>雷参考<br>● 磁気ストライプ付きカードをセットする際は、磁気ストライプが  <br>下向きにプリンタの右側になるようにします。 |  |
|----------------------------------------------------------------------------------------------|--|
|----------------------------------------------------------------------------------------------|--|

SP25 Plusカードプリンタ

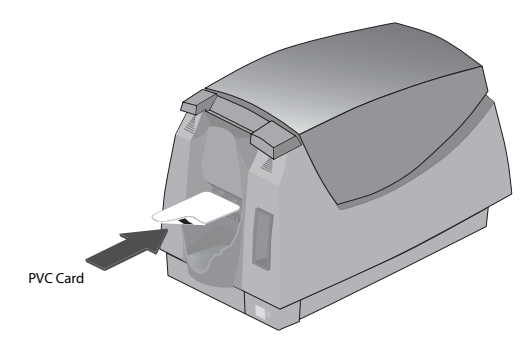

インプットスロットにカードを差し込みます。

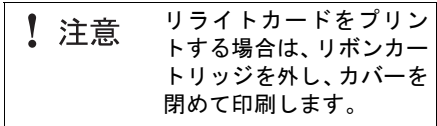

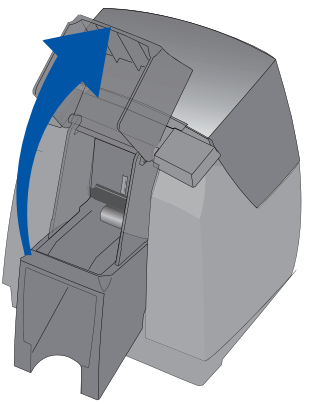

SP35 Plusカードプリンタ SP55 Plus/75 Plusカードプリンタ

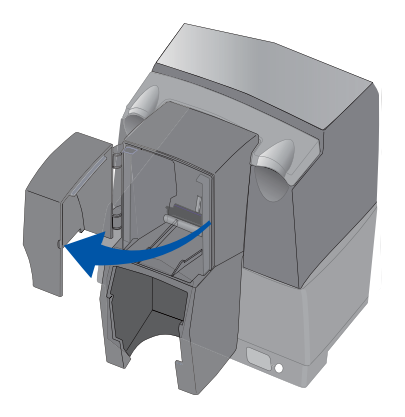